## **Перенос переторжки**

Часто в торгах принимают участие компании из разных часовых поясов и некоторые участники не могут после окончания рабочего дня продолжать делать предложения в режиме переторжки до глубокой ночи. Приходится бросать торги, хотя они могли бы еще улучшить своё предложение. Для создания равных условий в таких конкурсах Организатор может переносить переторжку.

Для подключения соответствующей настройки перейдите в личный кабинет  $\rightarrow$  левое меню  $\rightarrow$  Настройки  $\rightarrow$  Управление конкурсами  $\rightarrow$  Опции для работы с переторжкой  $\rightarrow$ Возможность переноса переторжки  $\rightarrow$  поставьте галочку  $\rightarrow$  Сохранить:

По умолчанию настройка у компаний выключена. Количество возможных переносов можно указать бесконечно любое целое число.

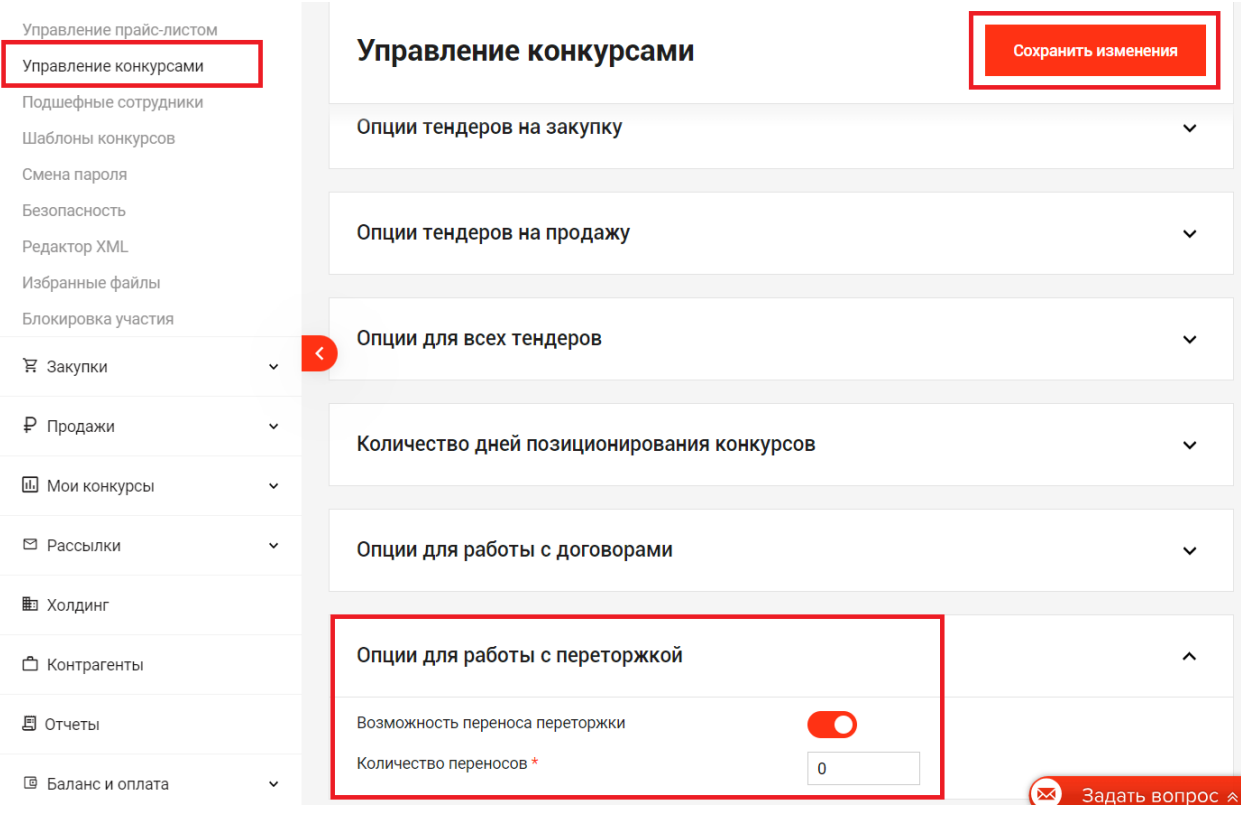

Если настройка "Возможность переноса переторжки" у компании включена, то после создания конкурса (в стадии "открыт") на вкладке Общая информация появилась иконка "чашка":

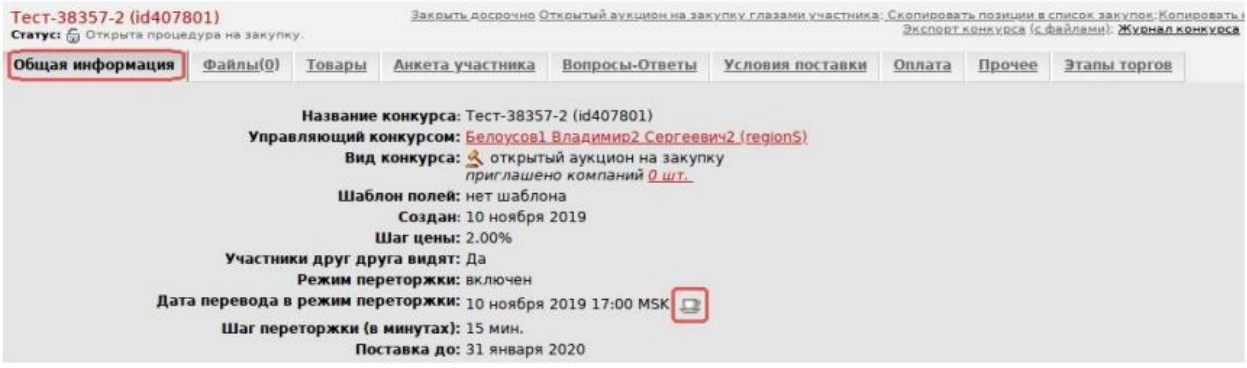

Кликните по иконке "чашка" → в появившейся форме система по умолчанию предложит вариант переноса переторжки (с 17:00 на 10:00 следующего дня за днем перевода на согласование):

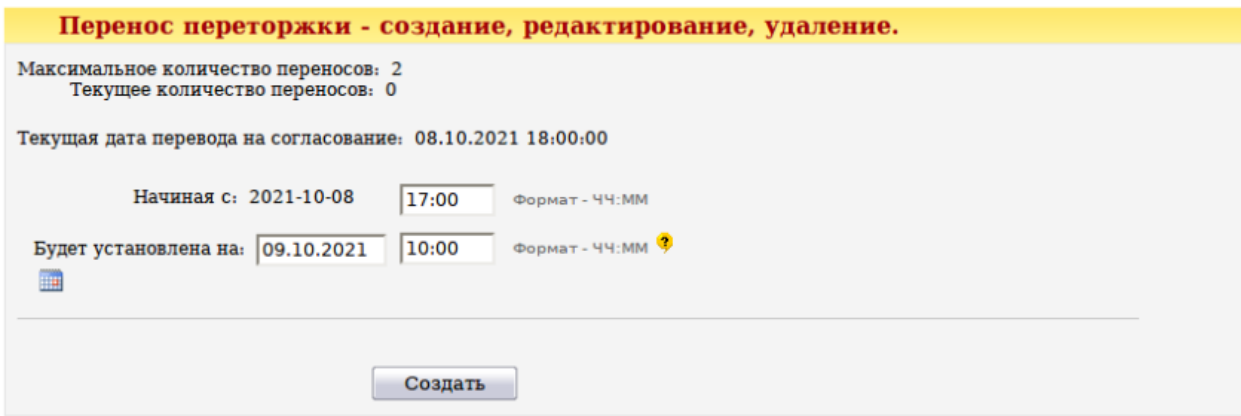

Дату и время переноса переторжки можно изменить  $\rightarrow$  нажмите Создать.

## **Как работает перенос переторжки:**

Например, начальное время приёма предложений до 17:15 (переторжка 15 мин). Включен перенос с 18:00 на 10:00 следующей даты. Допустим, в конкурсе компании активно торгуются, настало 18:00, участники всё еще торгуются. Срабатывает перенос и время начала переторжки переносится на 10:00 следующего дня. Но торги не замораживаются, то есть компании могут продолжать торговаться или перенести участие на завтра до 10:00.

Всем участникам процедуры отправляется рассылка о переносе переторжки. В конкурсе меняется дата окончания приёма предложений.

В Журнал конкурса добавляется запись о переносе переторжки, так же, как это делается при редактировании конкурса:

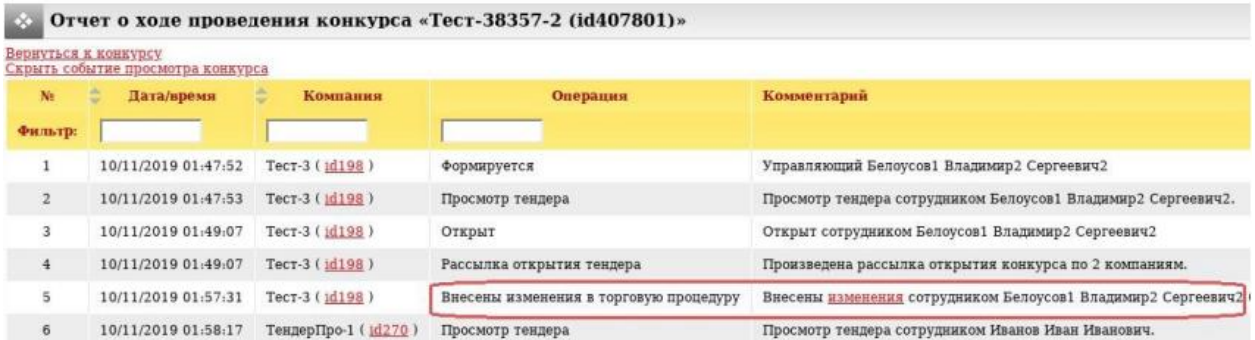

Кликните в Журнале конкурса по ссылке Изменения, в появившемся окне можно проверить с какого на какое время перенесена переторжка:

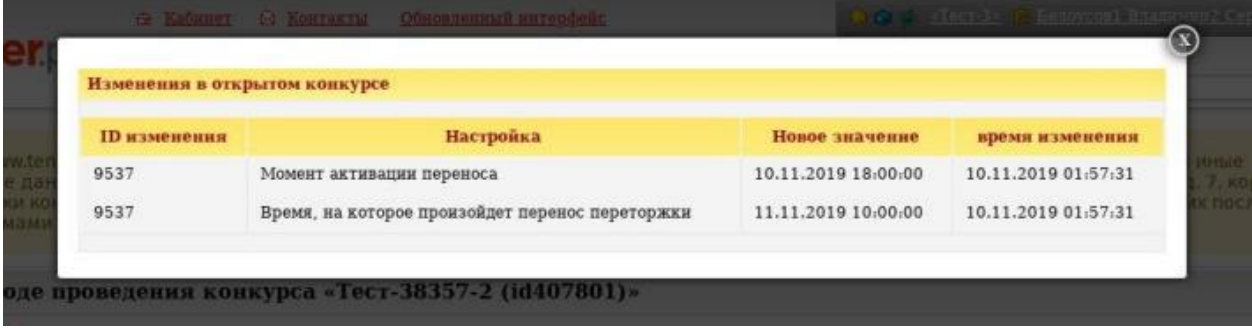

**Потенциальным участникам** конкурса также доступна информация о переносе переторжки (значок чашки) на вкладке Общая информация:

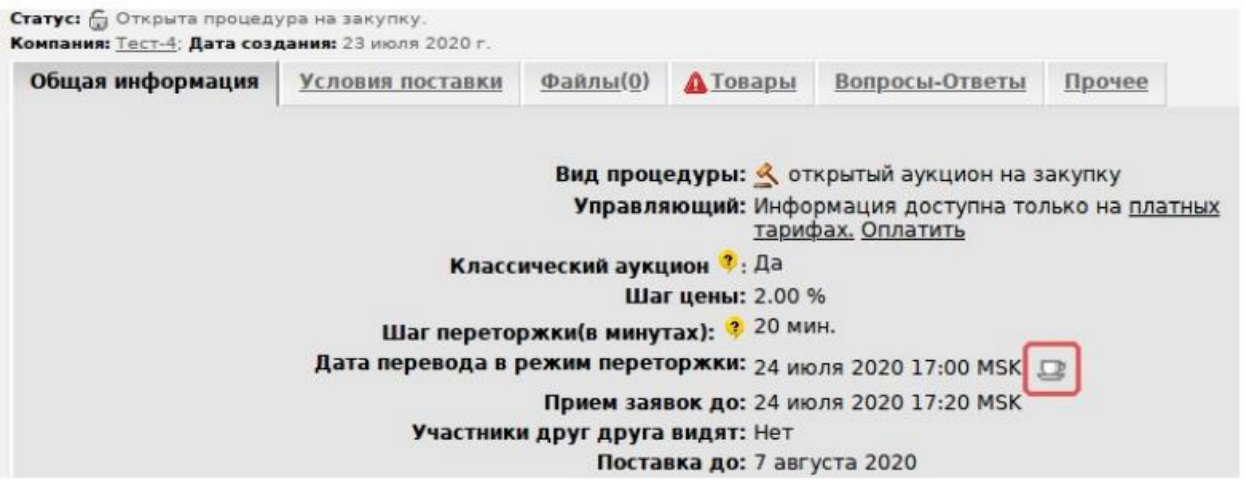

При клике по чашке можно просмотреть информацию об автопереносе переторжки (в какое время сработает перенос и на какое время будет перенесена переторжка):

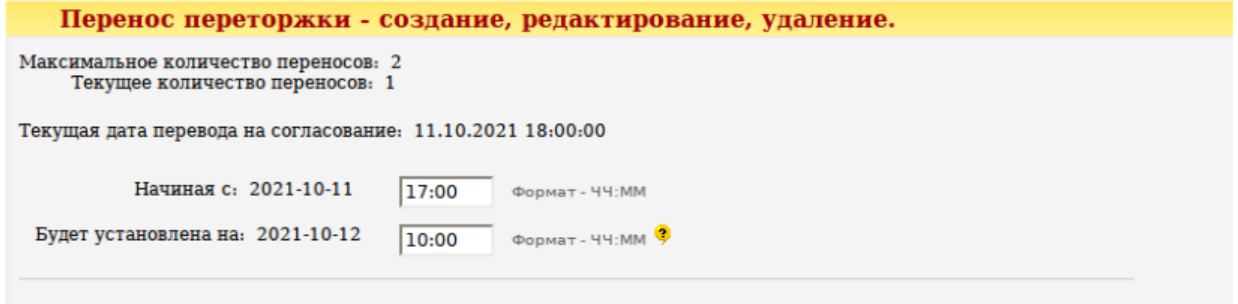